## **KLUBBEN.pl**

karta produktu

## **SYSTEM TRENINGOWY DO PŁYWANIA**

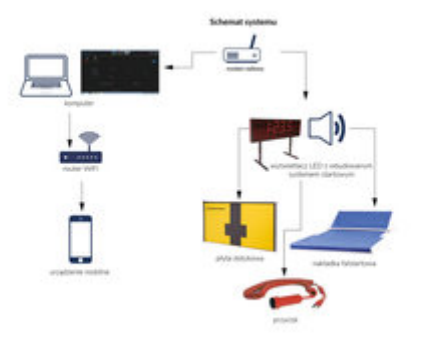

Symbol produktu

**OM-SWIMM TR** 

## **SYSTEM TRENINGOWY DO PŁYWANIA**

**Codzienna praca trenera wiąże się z wieloma wyzwaniami i opracowaniem planów treningowych dla różnych zawodników, na różnych etapach przygotowań do imprez docelowych. Każdy kto kiedykolwiek miał do czynienia z pracą trenerską wie, że ułożenie harmonogramu treningu dla zawodników nie jest łatwe. W związku tym rodzi się pytanie Jak ułatwić i uefektywnić pracę trenera? Czy istnieją narzędzia, które mógłby wspomóc codzienną pracę? Tak! Poznajcie "Panel Trenerski" oprogramowanie wspierające trenerów w codziennych treningach m.in. interwałowych i pozwalające na wizualizację pomiaru czasu w oparciu o systemy OMEGA.**

Wizualizacja danych pomiarowych realizowana jest bezpośrednio w interfejsie użytkownika, pozwala również na wysyłanie danych do zespołu wyświetlaczy LED zainstalowanych przy torach pływackich. W ten sposób zawodnicy informowani są na bieżąco o postępach i wynikach. Wyświetlacze można zamontować bezpośrednio w każdym bloku startowym lub używać jako urządzenie wolnostojące ustawiane podczas prowadzenia zajęć. "Panel Trenerski" może być wykorzystywany na basenach o dowolnej długości i dowolnej ilości torów.

Program charakteryzuje się bogatą funkcjonalnością i interfejsem użytkownika zaprojektowanym zgodnie z najnowszymi trendami w tego typu rozwiązaniach.

Najistotniejsze funkcje oprogramowania to:

- · Niezależne programowanie interwałów, serii, czasów i przerw dla każdego toru basenowego
- · Obsługa serii pojedynczych, serii powtarzanych oraz sekwencji interwałów

· Kompatybilność z profesjonalnymi systemami pomiaru czasu OMEGA w zakresie pomiaru międzyczasów, czasu końcowego dla wszystkich torów oraz czasu biegnącego

- · Pomiar czasu reakcji startowej zawodnika dla każdego toru
- · Wyświetlanie danych bezpośrednio w interfejsie użytkownika
- · Transmisja do wyświetlaczy LED zainstalowanych przy torach basenowych
- · Indywidualne konta trenerskie, pozwalające na niezależną i jednoczesną pracę wielu trenerów
- · Dostęp do kont trenerskich za pomocą loginu i hasła
- · Swobodne tworzenie nowych i modyfikacja istniejących interwałowych planów treningowych
- · Zapisywanie i odczytywanie stworzonych interwałów
- · Tryby pracy konfigurowane niezależnie dla każdego toru (interwały, pomiar czasu lub czas reakcji)
- · Emulacja działania wyświetlaczy LED, pozwalająca na uruchomienie i kontrolę działania aplikacji nawet bez podłączonego osprzętu
- · Niezależna konfiguracja trybu zliczania czasu i interwałów (w górę lub w dół)
- Swobodna, płynna regulacja jasności wyświetlaczy LED
- · Intuicyjna, prosta obsługa interfejsu użytkownika

· Interfejs użytkownika gotowy do pracy z panelami dotykowymi i na standardowych komputerach lub też na urządzeniach mobilnych za pośrednictwem punktu dostępowego Wi-Fi

· Automatyczne wykrywanie linii transmisyjnych, minimalizacja konfiguracji wstępnej

Panel Trenerski posiada cztery tryby pracy: Interwały, Pomiar czasu, Pomiar czasów reakcji i Monitoring stanu wyświetlaczy. Aktualny tryb pracy zmienia się za pomocą przycisków górnego menu. W zależności od wybranego trybu pracy zmienia się zawartość lewego menu oraz panelu centralnego.

Po wybraniu trybu interwałów domyślnie wyświetlona zostaje lista interwałów zapisanych aktualnie na dysku. Istnieje także możliwość tworzenia własnych interwałów uzależniona jedynie od charakteru prowadzonego treningu przez trenera. W tym przypadku do wyboru są trzy opcje:

• Pojedyncza seria – tworzy najprostszy możliwy interwał czyli zadaną ilość odcinków odmierza tylko raz z podanym czasem startu (co ile min. / sek.)

• Seria powtarzana – tworzy serię interwałów powtarzaną zadaną ilość razy z zaprogramowanym czasem przerwy między powtórzeniami • Sekwencja – pozwala na stworzenie grupy serii pojedynczych lub powtarzanych, ułożonych sekwencyjnie jedna za drugą, odmierzanych automatycznie po sobie.

Przy współpracy z systemami OMEGA aplikacja "Panel Trenerski" pozwala na odbiór tych danych i ich wizualizację w systemie. Wyświetlane są wszystkie międzyczasy (pomiar po dotknięciu płyty dotykowej dla danego toru) oraz czas biegnący z dokładnością do 0.01 sekundy.

 Moduły wyświetlaczy LED są wyposażone w system pomiaru czasu reakcji zawodników na sygnał startowy. Przełączenie wyświetlaczy w ten tryb jest możliwe po naciśnięciu przycisku "CZASY REAKCJI" w menu górnym, a następnie wybraniu numerów torów, na których ma zostać uruchomiony. Przełączenie wyświetlacza w ten tryb sygnalizuje zapalenie małej litery "r" na pierwszej cyfrze od lewej pozycji danego wyświetlacza. Jest to idealny sposób na przeprowadzenie treningów w zakresie doskonalenia startu indywidualnego oraz w przypadku zmian sztafetowych.

W trybie monitoringu stanu wyświetlaczy na panelu emulatora LED wyświetlane są te same dane, które są transmitowane do zespołu wyświetlaczy na torach basenu. Funkcja ta jest pomocna w trakcie przygotowania do pracy, gdy wyświetlacze nie są jeszcze podłączone, a także w przypadku, gdy operator "Panelu Trenerskiego" nie widzi bezpośrednio wyświetlaczy na torach.

Jedną z ciekawszych funkcji oprogramowania jest możliwość odtworzenia wszystkich zdarzeń z prowadzonego treningu w danym dniu. System treningowy jest również dostępny w wersji przenośnej, dzięki czemu można go wykorzystać również na istniejących basenach, gdzie nie ma bloków startowych z wbudowanym wyświetlaczem. W tym przypadku wykorzystujemy zegar wolnostojący z wbudowanym układem startowym oraz sterownikiem i nadajnikiem radiowym do komunikacji z komputerem, gdzie zainstalowany jest program "Panel Trenerski"

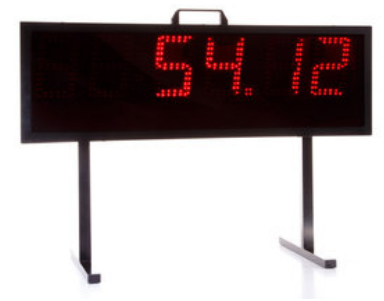

Panel trenerski" bez watpienia może być ważnym elementem wachlarza narzędzi trenera. Każda informacja zebrana, przeanalizowana i przepracowana w czasie przygotowań i treningów może okazać się na wagę medalu, a tego typu oprogramowanie umożliwia trenerowi zebranie dużej ilości precyzyjnych danych i regularne sprawdzania efektów treningowych.

## **Zapytania techniczne oraz cenowe prosimy kierować na adres mailowy: zbigniew.narloch@klubben.pl lub tel. 726300200**

Opis

data wygenerowania karty: 20.05.2024